## 課程棄選操作說明

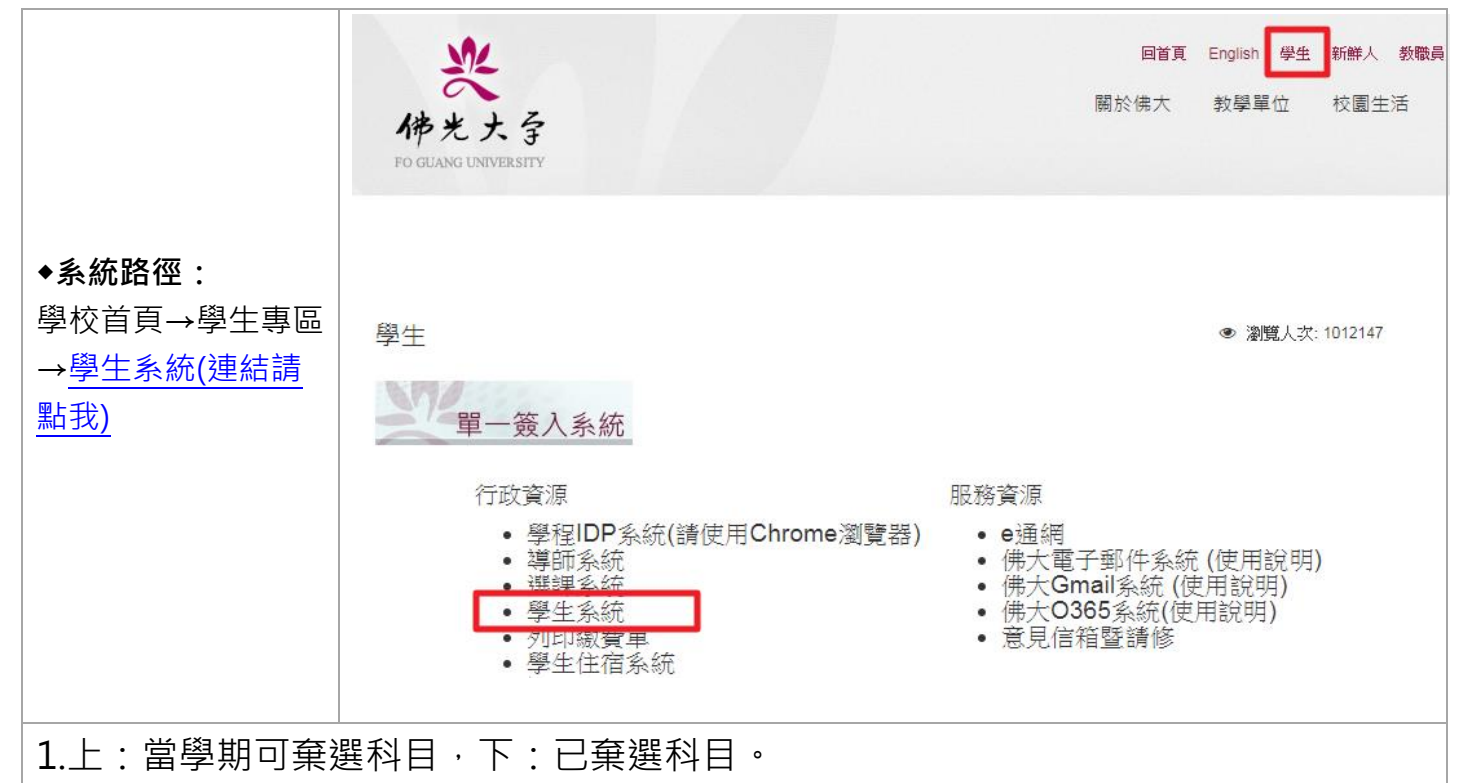

確認欲棄選科目點【加入棄選】鍵,即完成課程棄選。

2.【刪除本棄選】鍵:系統開放期間,可隨時調整課程,棄選截止後,系統將自動轉入 課程資料。

## ※請注意:棄選以一科為限

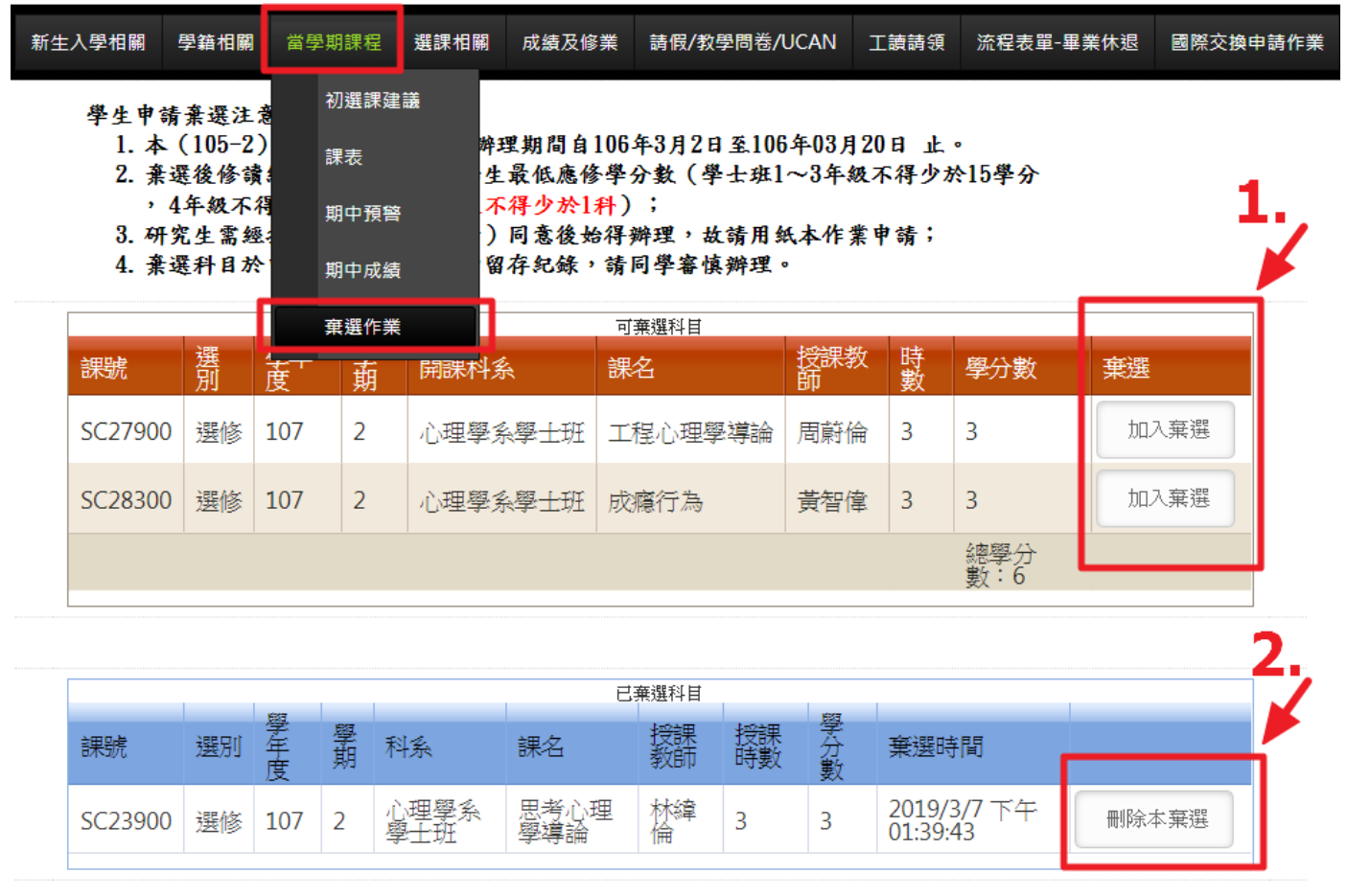